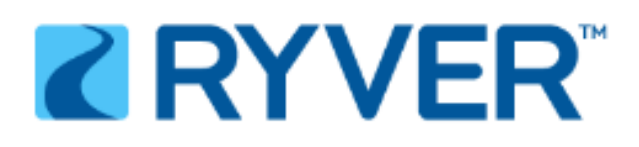

## **A brief guide to getting started**

Welcome! You have been invited to be a member of the Dance for PD Connect at Home team. Join by clicking [here](https://danceforpd.ryver.com/application/signup/guests/bzGCPVmXYo9fuAx) and creating an account.

## **Four ways to communicate:**

1. You can **Chat**, which is good for quick informal announcements or FYI messages that don't need to be organized into any kind of threads. This is very similar to texting or instant messaging.

## Here's how to add a chat message:

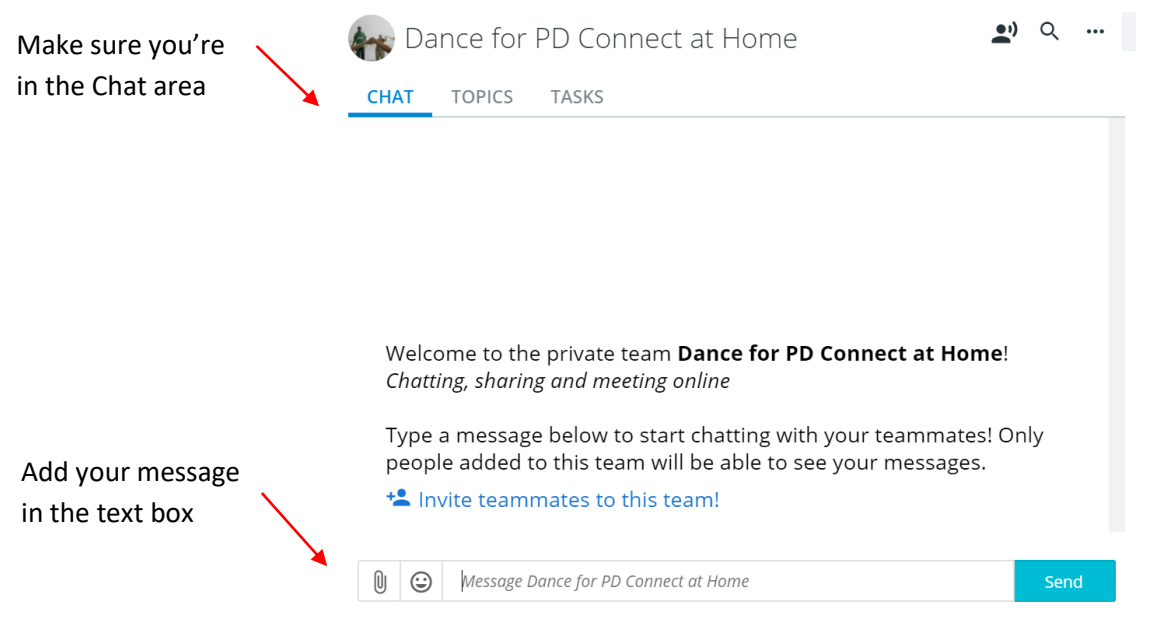

2. You can **Add a Topic**, which is perfect for things that might generate more organized, threaded discussion and conversation—questions, challenges and ideas from which you'd like an organized conversation to develop. This is like a Facebook Wall or group email for this particular forum, and it's good for topicbased discussions.

Here's how to add a Topic:

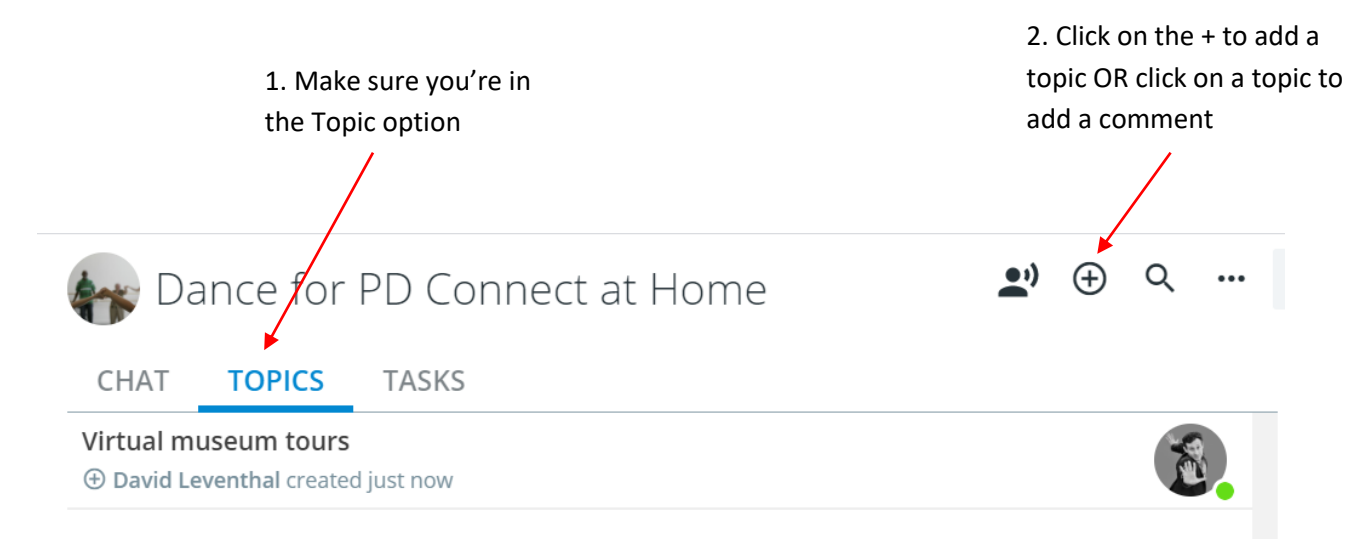

3. You can send a **direct, private message** to other members of the group simply by clicking on their name and sending them a private message. No one else will see this message using the message box (you'll see the prompt "Message *person's name*"

4. You can **call** someone right from the Ryver platform if they are logged in too. Just find the person you want to call, make sure there's a green dot next to their name (which means they're on Ryver), click on their name and then click the call icon:

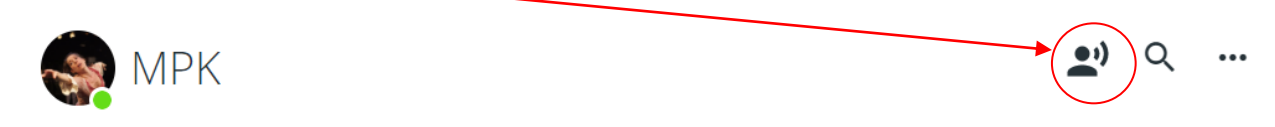

## **A few notes**

You can also use all of these features on the Ryver iOS or Android [Apps.](https://ryver.com/downloads/)

When you log in, this is what your **feed** might look like. You'll see the topic I started (Virtual museum tours) as well as Chats (my hello message). You can click on the topic to see more…or respond to the chat.

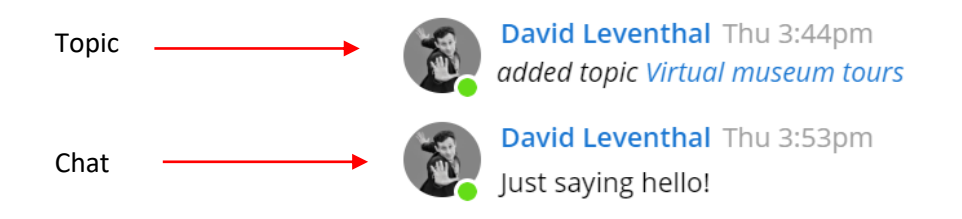

You can change your settings and **choose whether your presence is visible or not** (just like Skype) on the administrative panel that opens from the lower left

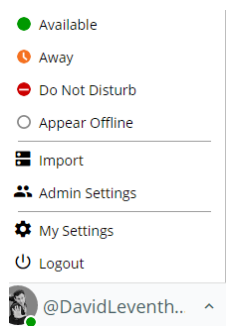

corner.

You can also adjust your **notification preferences** by going to "My Settings" selecting Notifications, and making your choices:

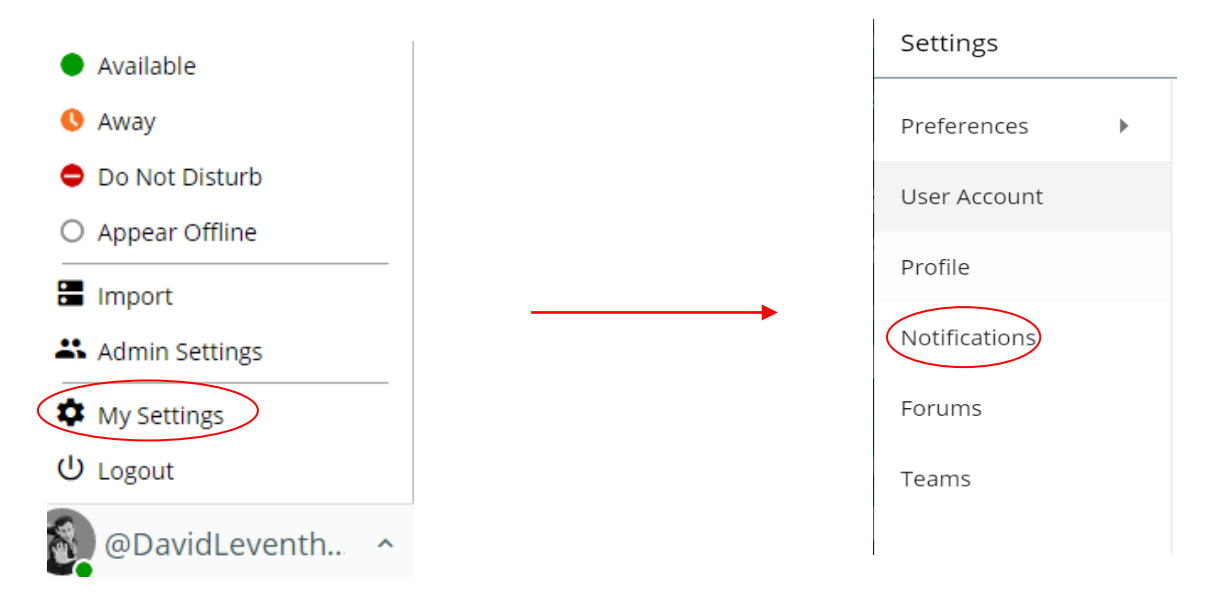